# Karta katalogowa FieldGate SWG50

### Funkcjonalna bramka WirelessHART

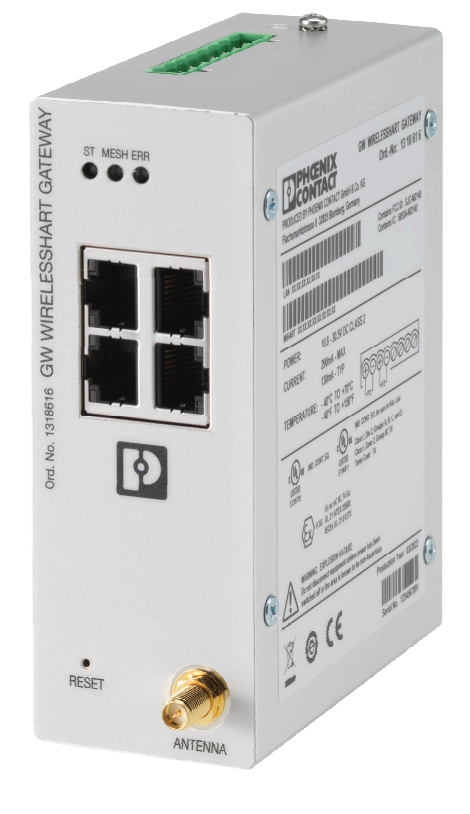

#### Zastosowanie

FieldGate SWG50 jest bramką sieciową WirelessHART. To urządzenie zarządza bezpieczeństwem i łącznością w sieci, umożliwiając komunikację urządzeń obiektowych WirelessHART. Bramka FieldGate przekształca i przechowuje dane z bezprzewodowych urządzeń obiektowych w formacie zgodnym z innymi systemami, a jej wyposażenie w interfejsy Ethernet umożliwia połączenie z aplikacjami hosta, takimi jak narzędzia SCADA.

#### Korzyści

- Łatwe uruchomienie i diagnostyka samoorganizującej się sieci WirelessHART, obejmującej maks. 100 urządzeń WirelessHART.
- Ze względu na swoją kompaktową konstrukcję i możliwość montażu na szynach DIN, doskonale nadaje się do pracy w ograniczonych przestrzeniach w szafach.
- Elastyczne zastosowanie bramki FieldGate w strefach zagrożonych wybuchem.
- Łatwa integracja informacji występujących wyłącznie w określonej grupie urządzeń obiektowych z aplikacjami systemowymi wyższego poziomu, z użyciem standardowych protokołów, takich jak Modbus TCP czy HART-IP.

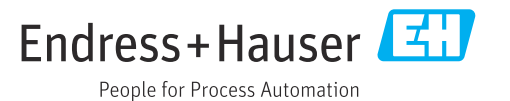

### Informacje o niniejszym dokumencie

#### Symbole Symbole związane z bezpieczeństwem

#### **NIEBEZPIECZEŃSTWO**

Ten symbol ostrzega przed niebezpieczną sytuacją. Zignorowanie go doprowadzi do poważnego uszkodzenia ciała lub śmierci.

#### **A** OSTRZEŻENIE

Ten symbol ostrzega przed niebezpieczną sytuacją. Zignorowanie go może doprowadzić do poważnego uszkodzenia ciała lub śmierci.

#### **A** PRZESTROGA

Ten symbol ostrzega przed niebezpieczną sytuacją. Zignorowanie go może doprowadzić do lekkich lub średnich obrażeń ciała.

#### **NOTYFIKACJA**

Tym symbolem są oznaczone informacje o procedurach i inne czynności, z którymi nie wiąże się niebezpieczeństwo obrażeń ciała.

#### Symbole oznaczające rodzaje informacji

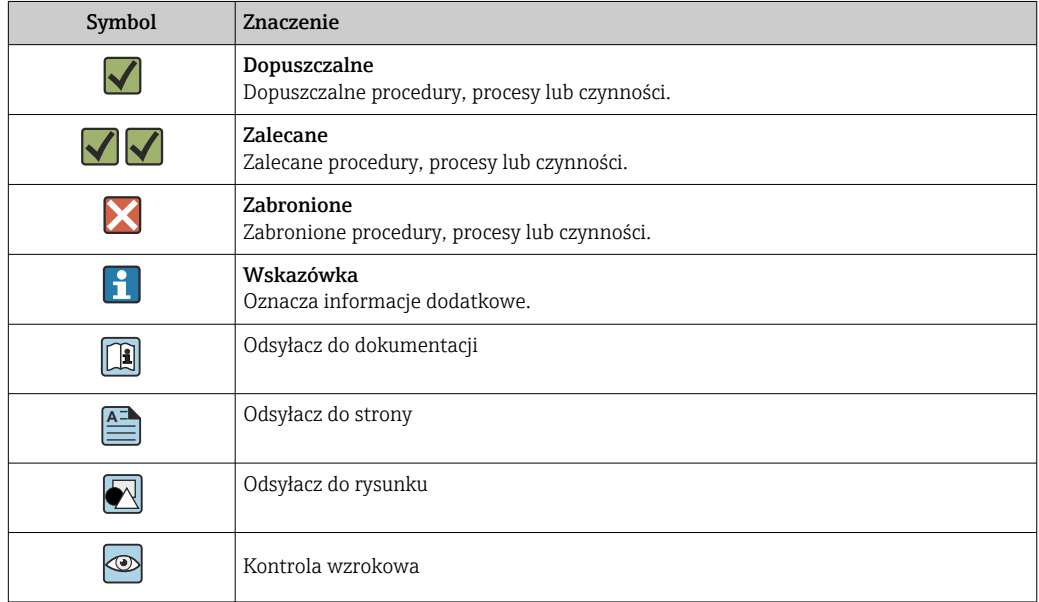

#### Symbole elektryczne

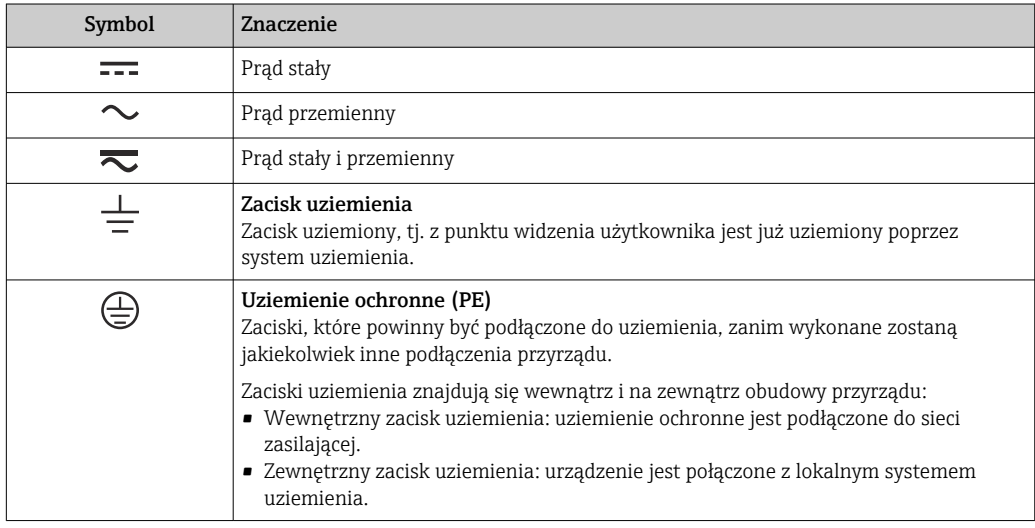

### Funkcje i budowa układu pomiarowego

Układ pomiarowy FieldGate SWG50 jest funkcjonalną bramką sieciową WirelessHART. Urządzenie zawiera aplikację zarządzania siecią, moduł interfejsu WirelessHART (punkt dostępu) i aplikację bramki. Do bramki FieldGate SWG50 można podłączyć maks. 100 urządzeń przewodowych lub bezprzewodowych. Aplikacja przesyła dane z sieci WirelessHART wykorzystując protokoły Modbus TCP lub HART-IP. Sterownik komunikacyjny CommDTM umożliwia konfigurowanie podłączonych urządzeń za pośrednictwem ich sterowników DTM.

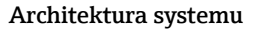

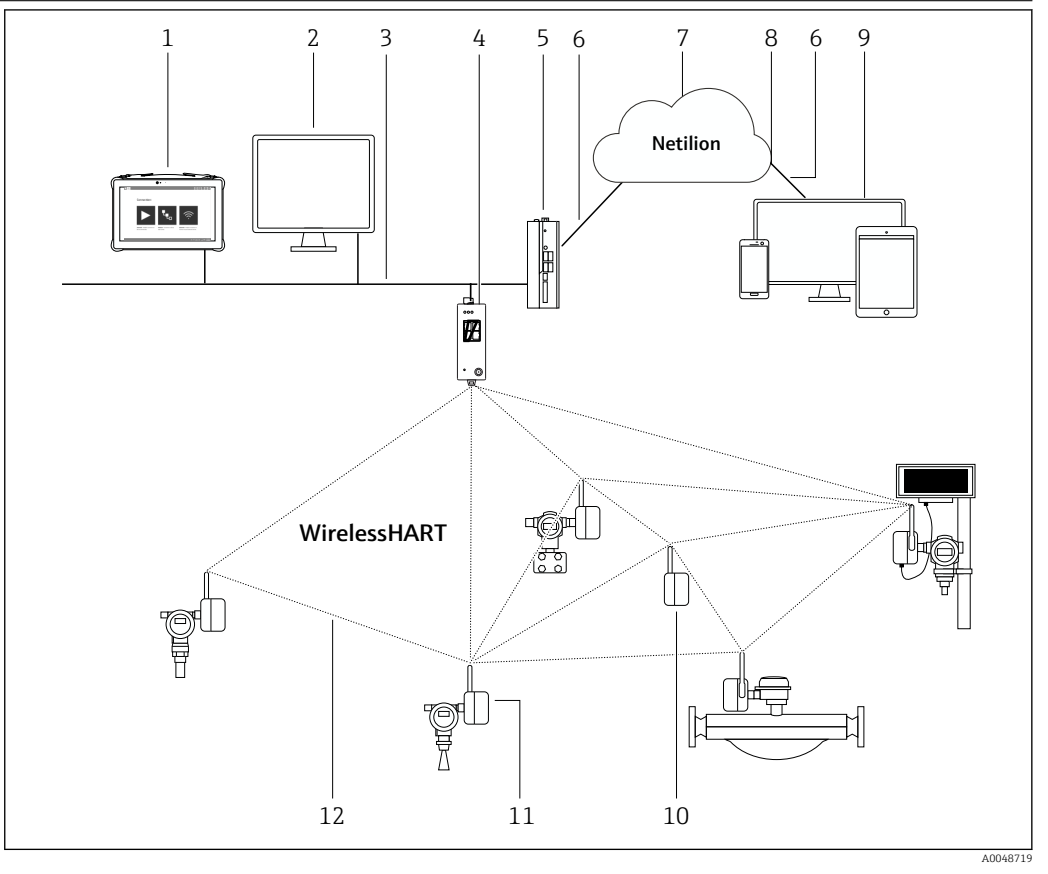

- *1 Przykład architektury WirelessHART z bramką FieldGate SWG50*
- *1 Programator Field Xpert, np. SMTxx prod. Endress+Hauser*
- *2 Aplikacja hosta/oprogramowanie FieldCare SFE500*
- *3 Sieć Ethernet*
- *4 FieldGate SWG50*
- *5 Urządzenie brzegowe FieldEdge SGC500*
- *6 Połączenie z Internetem poprzez protokół https*
- *7 Chmura Netilion*
- *8 Interfejs API (Application Programming Interface)*
- *9 Aplikacja umożliwiająca dostęp do usług Netilion poprzez przeglądarkę internetową lub aplikację użytkownika*
- *10 Adapter WirelessHART SWA70 używany jako regenerator sygnałów*
- *11 Urządzenie obiektowe HART z adapterem WirelessHART, SWA70*
- *12 Szyfrowane połączenie bezprzewodowe WirelessHART*

Połączenie z siecią konfiguracja bramki FieldGate SWG50 odbywa się w całości za pomocą wbudowanego webserwera. Webserwer jest zabezpieczony hasłem i wykorzystuje wyłącznie bezpieczne połączenia (HTTPS).

Możliwe jest zapisanie ustawień konfiguracyjnych bramki jako chronionego hasłem pliku na komputerze.

Plik można również przesłać na urządzenie, w celu zapewnienia łatwego uruchomienia bramki zastępczej.

Oprogramowanie bramki można zaktualizować przez webserwer.

Za pomocą webserwera (lub przycisku z przodu bramki) można przywrócić ustawienia fabryczne.

Komunikacja i przetwarzanie danych IP HART Bramka obsługuje IP HART poprzez TCP i UDP. Można ustanowić do 10 połączeń wtykowych jednocześnie.

#### Modbus TCP

Bramka obsługuje protokół Modbus TCP przez Ethernet.

## Wielkości wejściowe

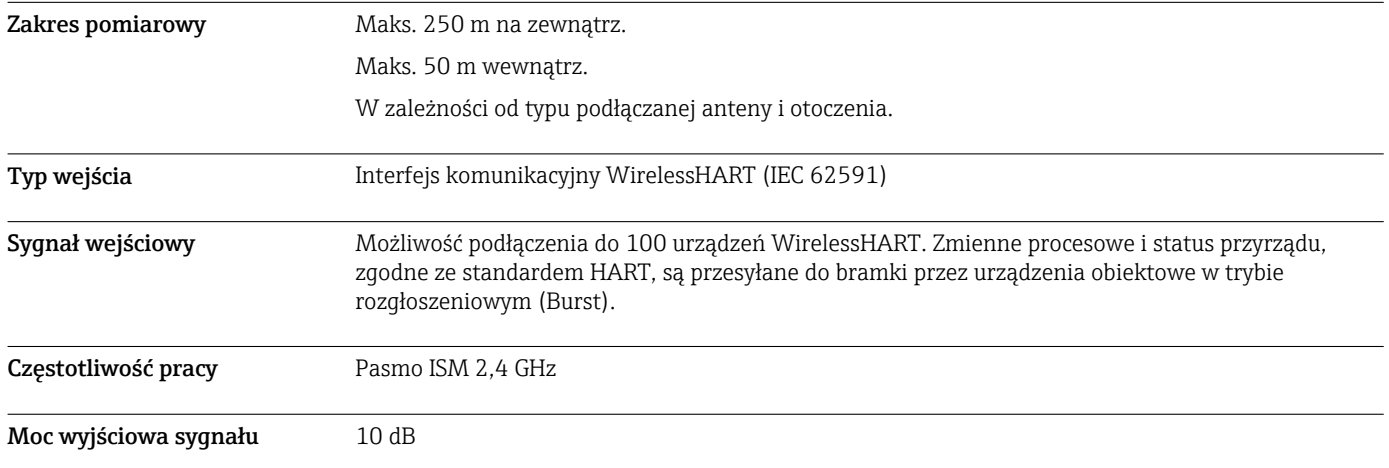

## Wielkości wyjściowe

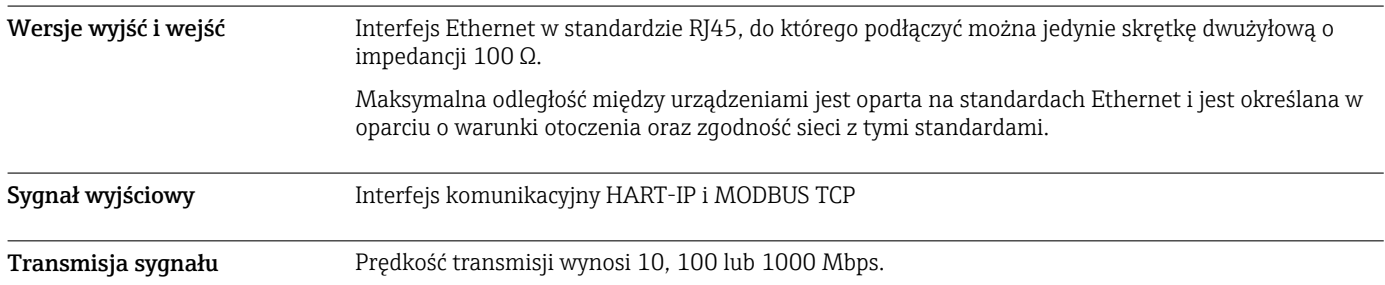

### Zasilanie

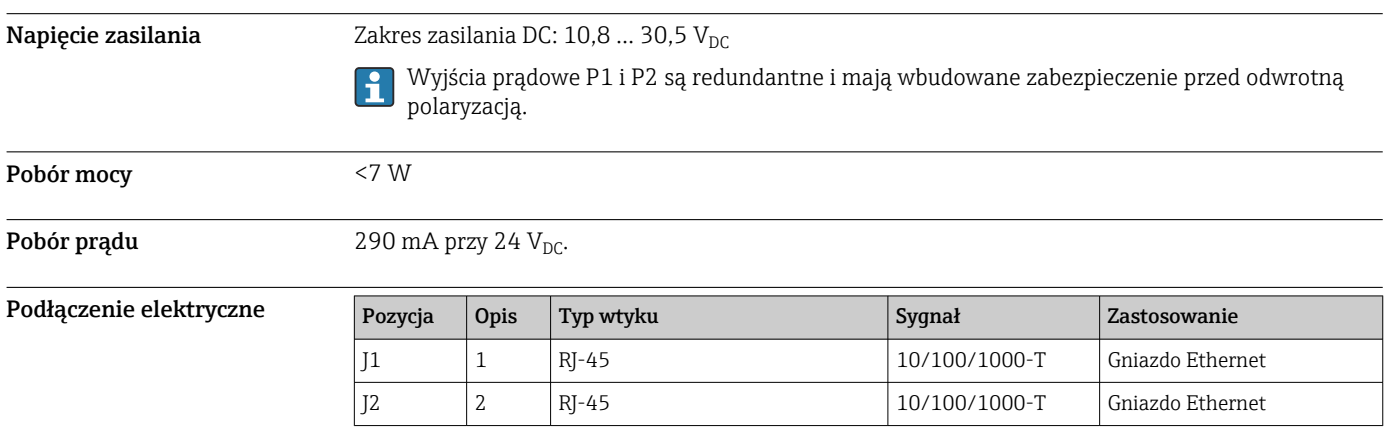

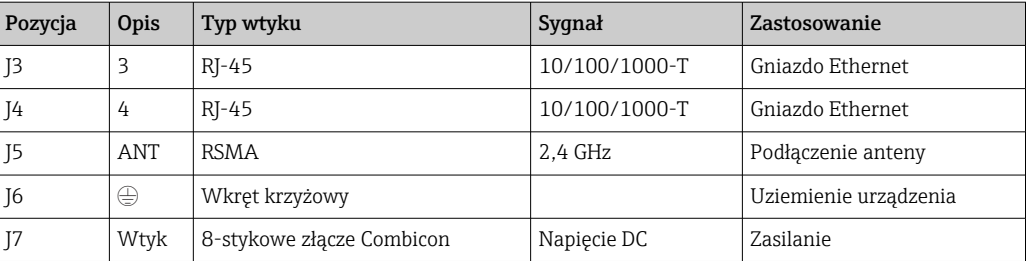

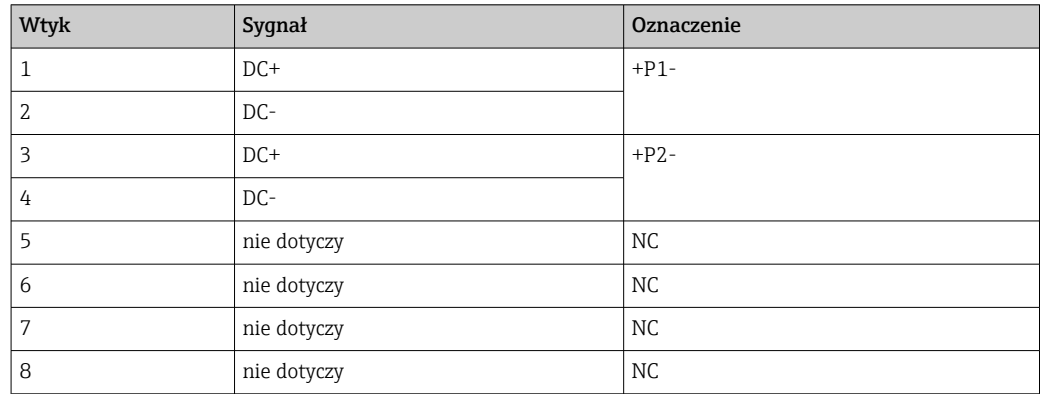

Siła mocowania złącza wtykowego musi wynosić co najmniej 15 N.  $|\mathcal{L}|$ 

Zaciski Zacisk śrubowy uziemienia M3 z nakrętką blokującą dla przewodu z końcówką oczkową lub widełkową na górnym panelu obudowy urządzenia. Wprowadzenia przewodów Zaciski śrubowe: 0,2 … 4 mm<sup>2</sup>(żyła jednodrutowa), 0,2 … 2,5 mm<sup>2</sup>(żyła linkowa (AWG 24-14))

### Parametry metrologiczne

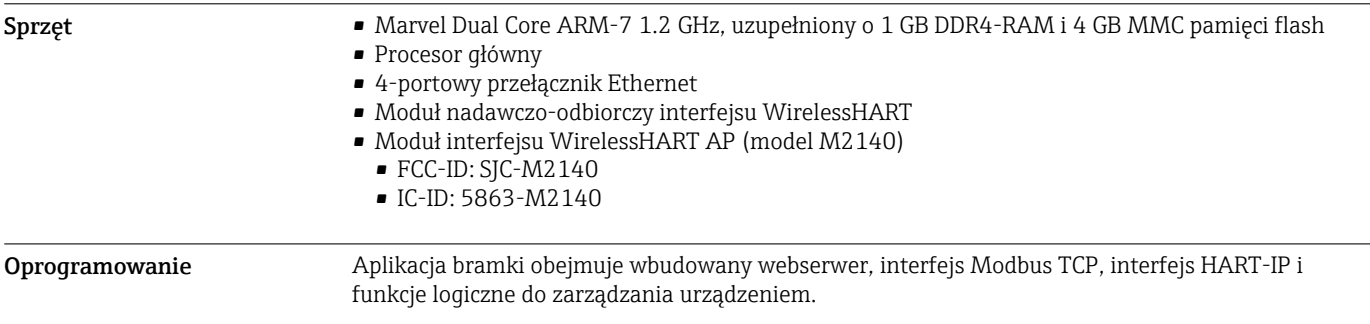

### Montaż

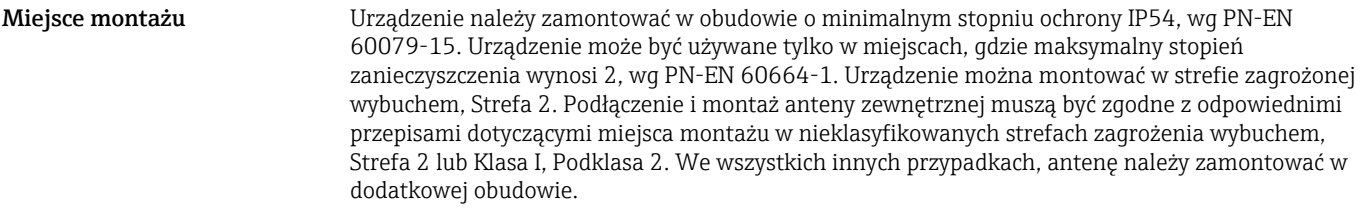

#### Wskazówki montażowe

Bramka FieldGate SWG50 przeznaczona jest do montażu na szynie montażowej NS 35. Aby zapobiec ślizganiu się urządzenia, na końcach (po obu stronach) należy zamontować zaciski. Urządzenie można montować zarówno w pozycji poziomej jak i pionowej. Moduły należy montować na szynie montażowej od lewej do prawej.

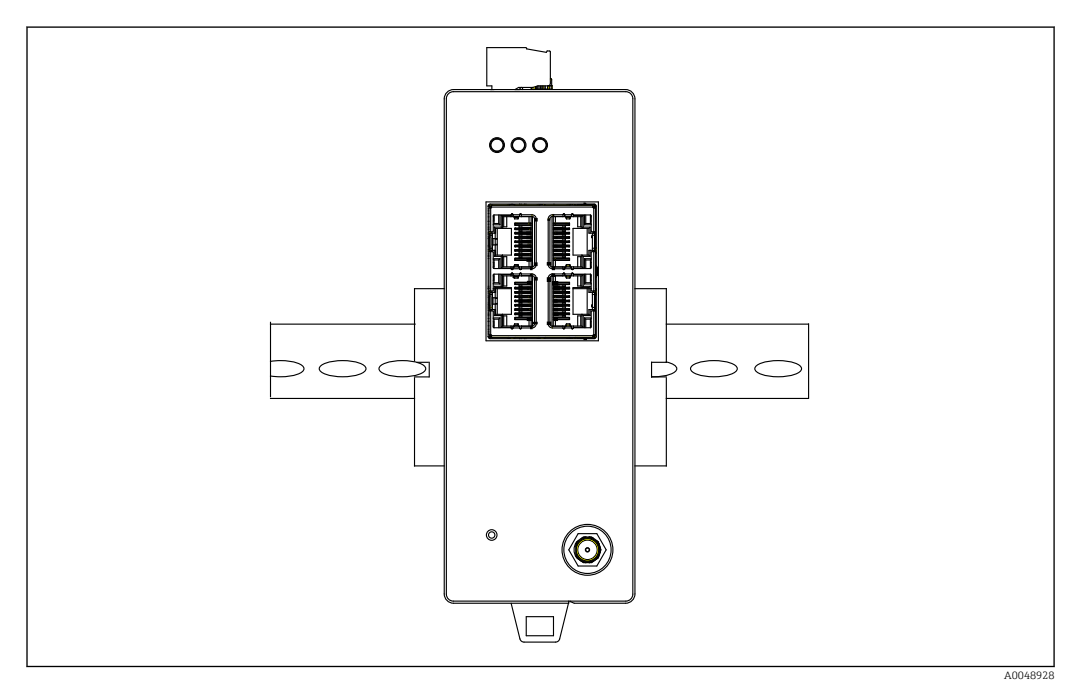

 *2 Montaż urządzenia na standardowej szynie DIN*

Specjalne zalecenia montażowe

Antenę zewnętrzną można zamontować na zewnątrz szafy. Jeśli istnieje ryzyko uderzenia pioruna, należy zainstalować ochronę odgromową/EMP, pomiędzy bramką a anteną zewnętrzną.

## Środowisko

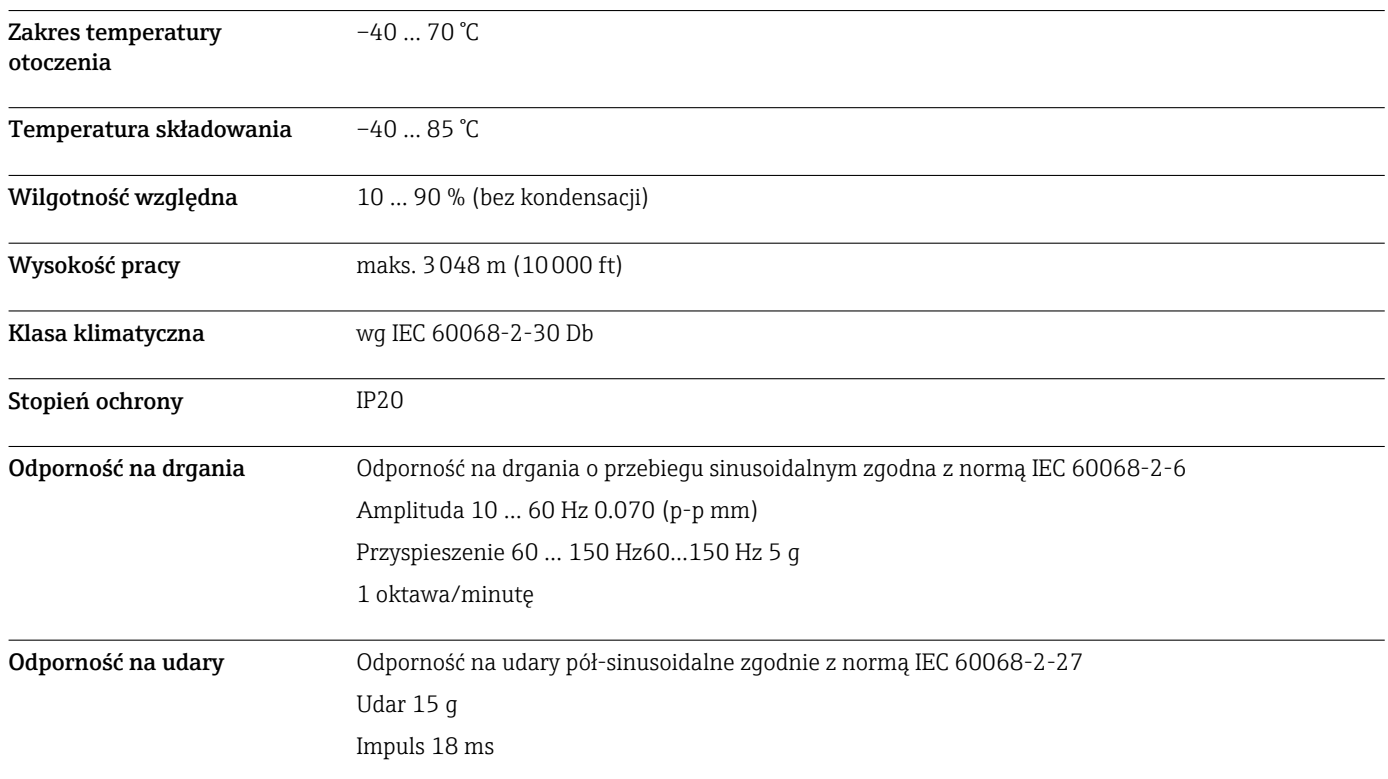

Kompatybilność elektromagnetyczna (EMC) Zgodność z dyrektywą w sprawie kompatybilności elektromagnetycznej 2014/30/UE

### Budowa mechaniczna

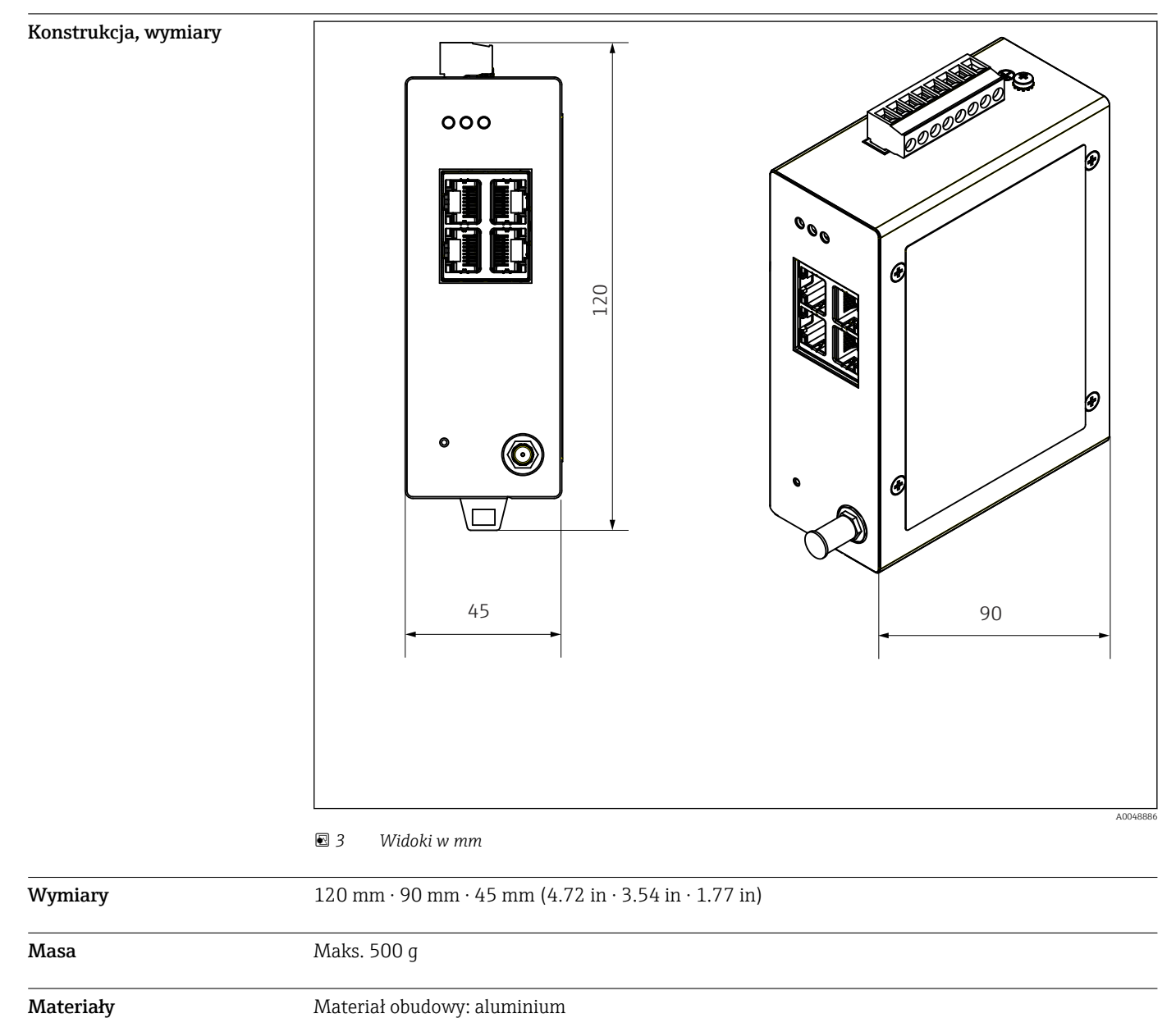

Zaciski zasilania: nylon

### Obsługa

Webserwer

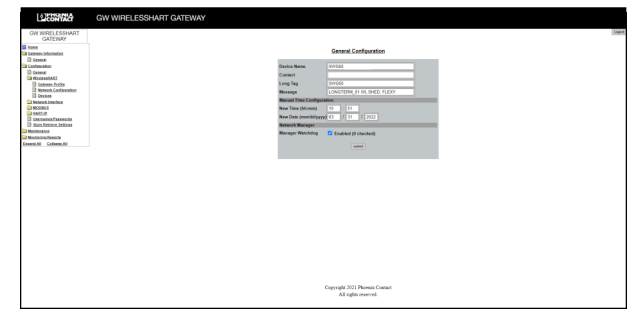

 *4 Webserwer*

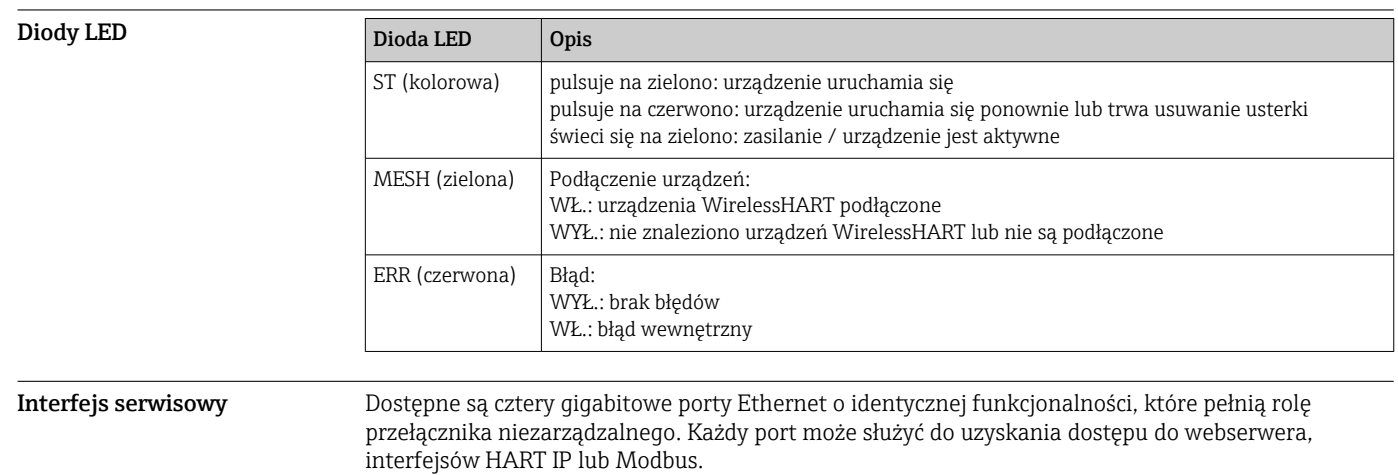

Przycisk Reset Przycisk Reset przywraca standardowy adres IP i ustawienia fabryczne bramki FieldGate SWG50.

### Certyfikaty i dopuszczenia

Najnowsze dopuszczenia produktu znaleźć można na stronie www.endress.com:

- 1. Wybrać produkt, korzystając z filtrów i pola wyszukiwania.
- 2. Otworzyć stronę produktową.
- 3. Wybrać Do pobrania.
	- Wyświetli się lista wszystkich dopuszczeń i deklaracji.

### Kody zamówieniowe

Szczegółowe informacje na temat dostępnych konfiguracji można uzyskać w lokalnym oddziale www.addresses.endress.com. Urządzenie można także skonfigurować samodzielnie na stronie www.endress.com:

- 1. Wybrać produkt, korzystając z filtrów i pola wyszukiwania.
- 2. Otworzyć stronę produktową.

3. Wybrać Konfiguracja.

Konfigurator produktu - narzędzie do indywidualnej konfiguracji produktu

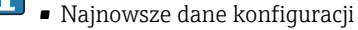

- Bezpośrednie wprowadzenie informacji dotyczących punktu pomiarowego takich jak: zakres pomiarowy lub język obsługi, w zależności od przyrządu
- Automatyczna weryfikacja kryteriów wykluczenia
- Automatyczne tworzenie kodu zamówieniowego oraz jego opisu w plikach PDF lub Excel
- Możliwość złożenia zamówienia bezpośrednio w sklepie internetowym Endress+Hauser

#### Akcesoria

Akcesoria aktualnie dostępne dla produktu można wybrać za pomocą Konfiguratora produktu na stronie www.endress.com:

- 1. Wybrać produkt, korzystając z filtrów i pola wyszukiwania.
- 2. Otworzyć stronę internetową produktu.
- 3. Wybrać zakładkę Części zamienne i akcesoria.

#### Dokumentacja

Dokumentacja standardowa Instrukcja obsługi FieldGate SWG50 BA02235S/31/PL

#### Zastrzeżone znaki towarowe

HART®, WirelessHART® są zastrzeżonymi znakami towarowymi FieldComm Group, Austin, TX 78759, USA.

Wszystkie inne marki i nazwy produktów są znakami towarowymi lub zastrzeżonymi znakami towarowymi danych firm i organizacji.

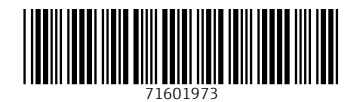

www.addresses.endress.com

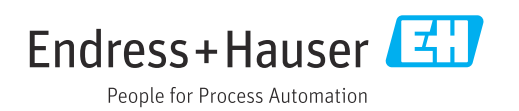